## **Klik en Tik**

## **Blok 06 : Online shoppen**

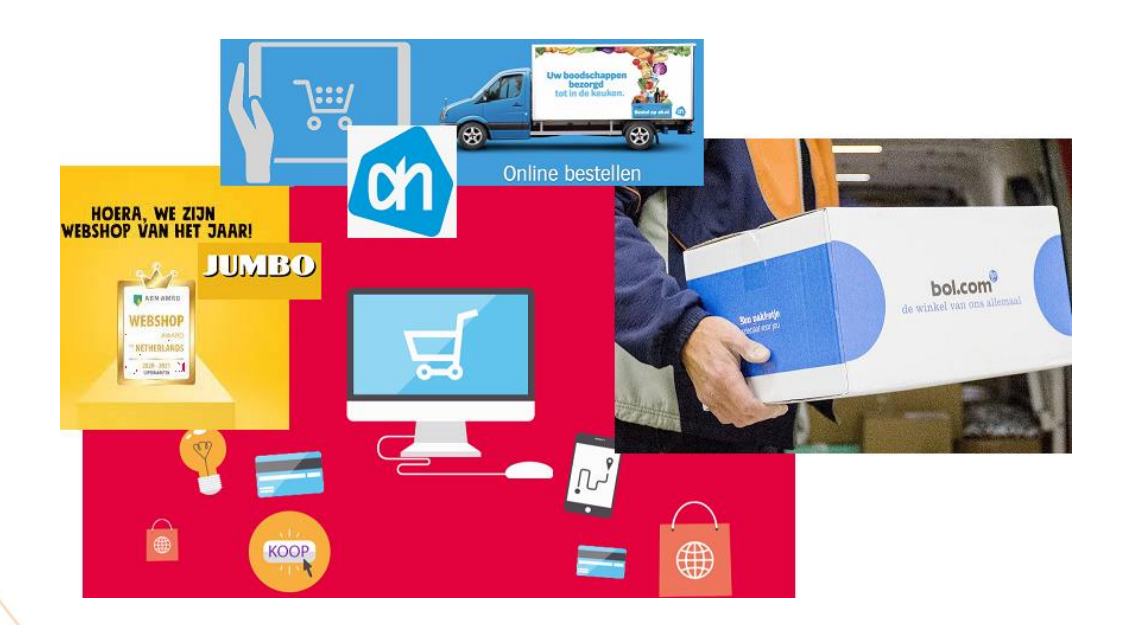

2023 - Auteurs: Guido Sars en Lilian Martens

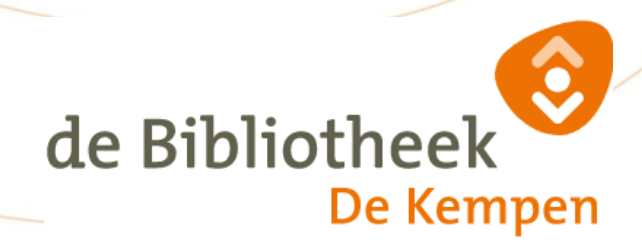

## **Blok 06.**

Benodigdheden :

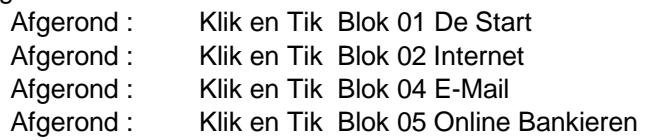

Kijk op : <https://www.seniorweb.nl/artikel/boodschappen-doen-via-internet>

De laatste jaren heeft het 'bestellen op internet' een enorme vlucht genomen. Tegenwoordig kun je bijna alles wat je wilt op de computer bestellen en thuis laten bezorgen. Heel handig is het bestellen van de dagelijkse boodschappen, maar er kan nog veel meer.

Bijna iedere (grotere) winkel heeft tegenwoordig wel een website waar je zaken kunt bestellen en/of laten bezorgen. Hiervoor is het altijd nodig dat je een 'account' aanmaakt bij die website. Zo weten ze wie je bent, hoe je gaat betalen en waar de spullen naar toe gestuurd moeten worden.

Heel bekende websites zijn bijvoorbeeld :

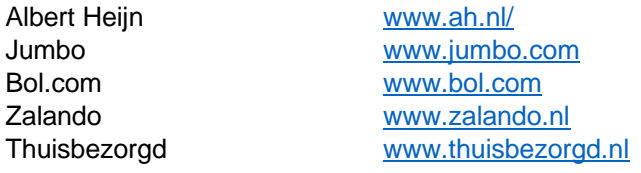

Kijk op bovenstaande SENIORweb site wat er allemaal bij komt kijken.

Gewoonlijk moet je de volgende stappen doorlopen.

- Account aanmaken op de gekozen website. Zo weet de winkel van wie de website is, wie jij bent en waar de bestelling moet worden afgeleverd. Je moet dan altijd een accountnaam en een accountpasswoord maken en goed onthouden. (b.v. opschrijven) En je dient jouw overige benodigde gegevens door te geven (b.v. woon-adres en email-adres)
- De spullen die je wilt bestellen selecteren en in een 'elektronisch winkelmandje' plaatsen.
- Bestelling afronden en betalen.
- Ga nu naar een webwinkel van je keuze en maak daar een account aan.
- Log in met je account op de website (voor zover dat nog niet is gedaan in de vorige stap).
- Selecteer vervolgens een aantal spullen en zet ze in je 'elektronisch winkelmandje'
- Ga nu naar je 'elektronisch winkelmandje' en wijzig de bestelling.
- Aan het eind gooi je je 'elektronisch winkelmandje' weer leeg en je logt weer uit.

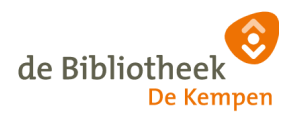